## パーソナルインターネットバンキング初期設定手順書(スマートフォン編)

#### 初期設定操作の前に

碧海信用金庫のホームページ (<https://www.hekishin.jp/>) から「へきしんパーソナルイン ターネットバンキング」の「サービスのご案内」をご覧いただき、ご利用環境などをご確認ください。

お客様カード、初回ログインパスワード(申込書控に記入、またはアプリからパーソナルイン ターネットバンキング申込時に入力した6桁の英数混在パスワード)をご用意ください。

### 1.アクセス方法

### ●ホームページからアクセスする場合

「インターネットバンキング」を選択後、へきしんパーソナルインターネットバンキングの 「ログイン」をタップします。

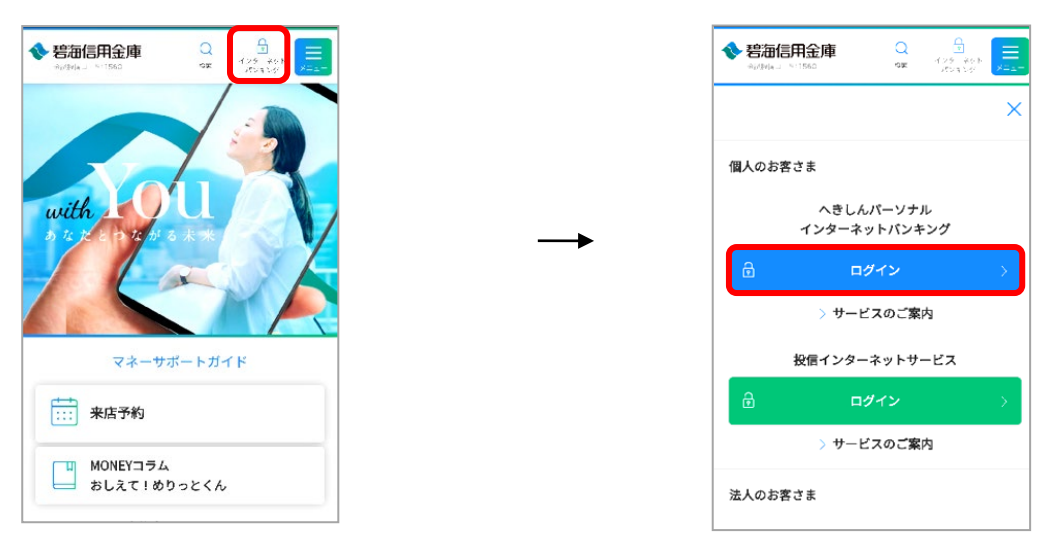

#### ●へきしんアプリからアクセスする場合

アプリ下の「インターネットバンキング」を選択後、 パーソナルインターネットバンキングの「ログイン」をタップします。

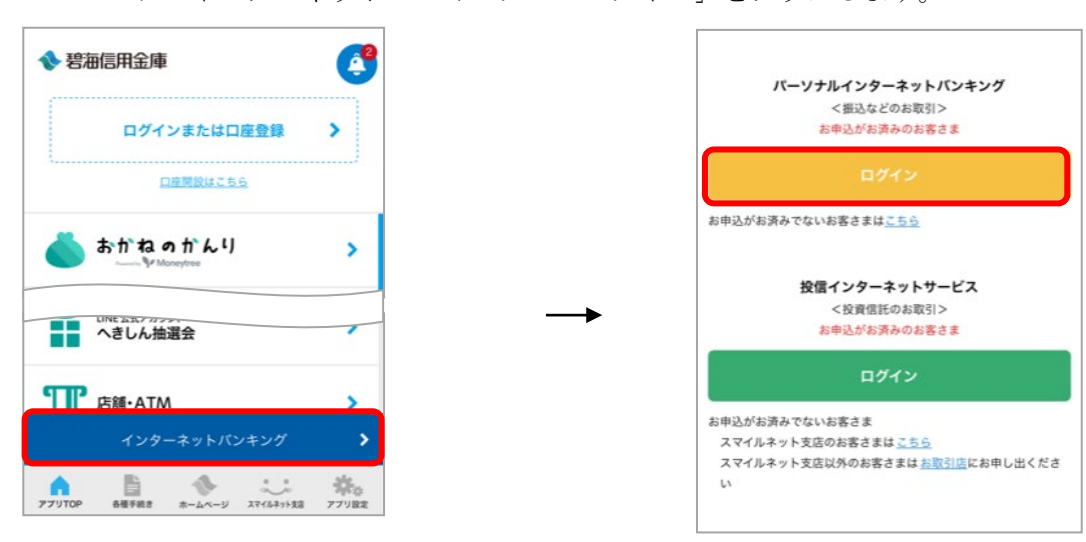

# 2. 初回ログイン

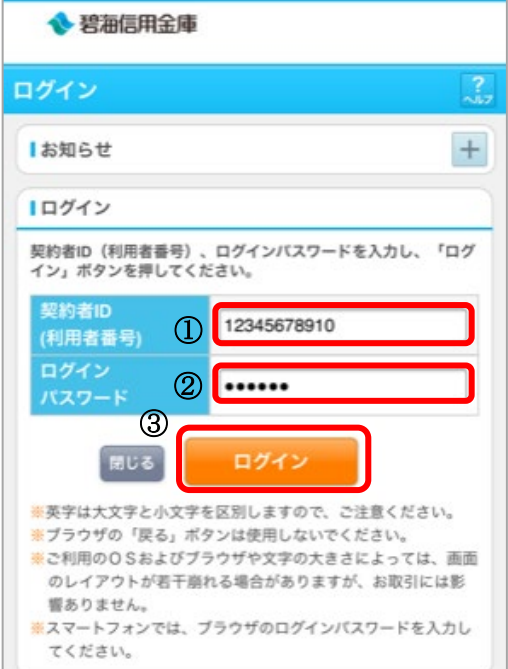

①契約者ID(利用者番号)を入力します。 お客様カードに記載の11桁の番号

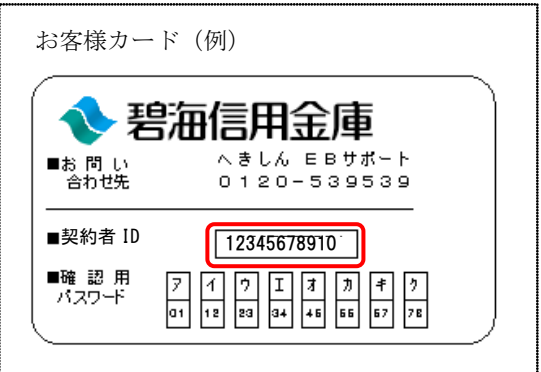

## ②初回ログインパスワードを入力します。 6桁の英数混在の番号

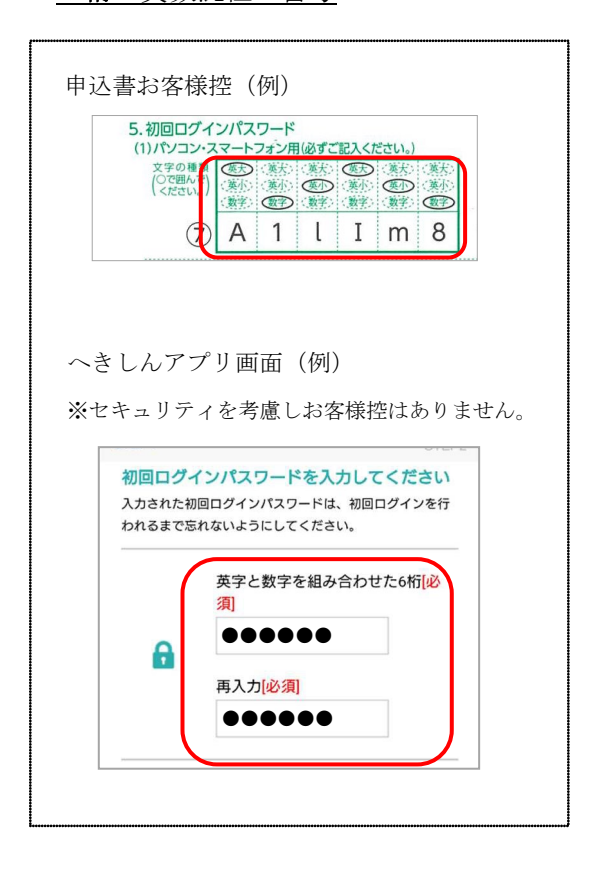

③入力後、「ログイン」をタップします。

# 3.ログインパスワードの強制変更

ログインパスワードを変更します。

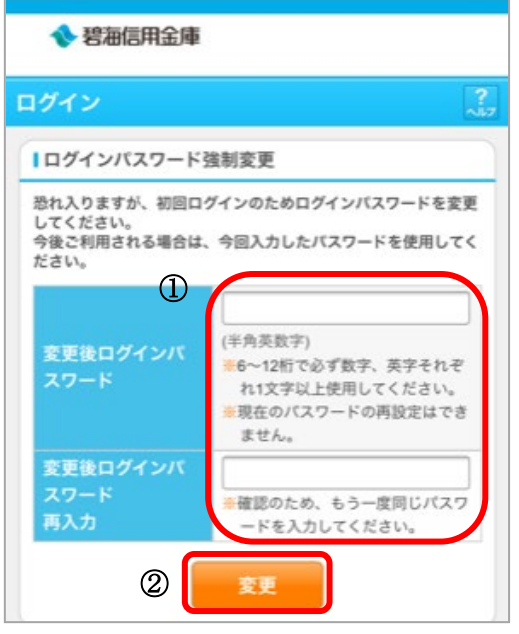

①今後ログインする時に使うパスワードを 「変更後ログインパスワード」に入力します。

「変更後ログインパスワード再入力」に 同じパスワードを入力します。

②入力後、「変更」をタップします。

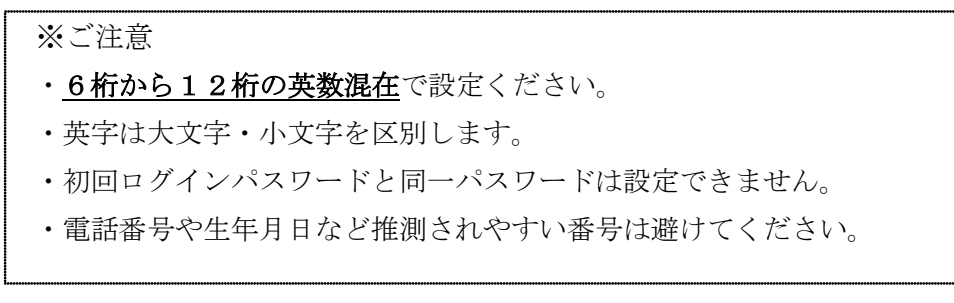

## 4.メールアドレス登録

メールアドレスの登録は任意ですが、不正利用の早期発見や金庫からの重要なお知らせ を受けるためにも、Eメール通知設定されることをお勧めします。

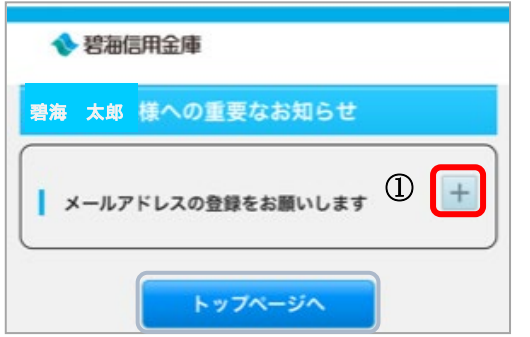

①「+」をタップします。

設定しない場合は、「トップページへ」をタップします。 ⇒9ページへ

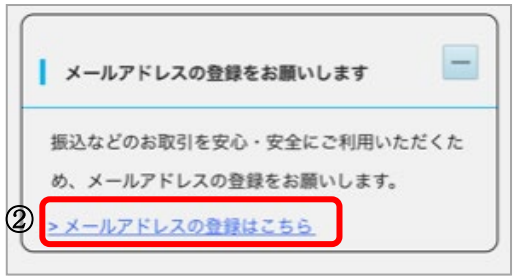

②「メールアドレスの登録はこちら」をタップし ます。

### 「Eメール共通内容入力」画面

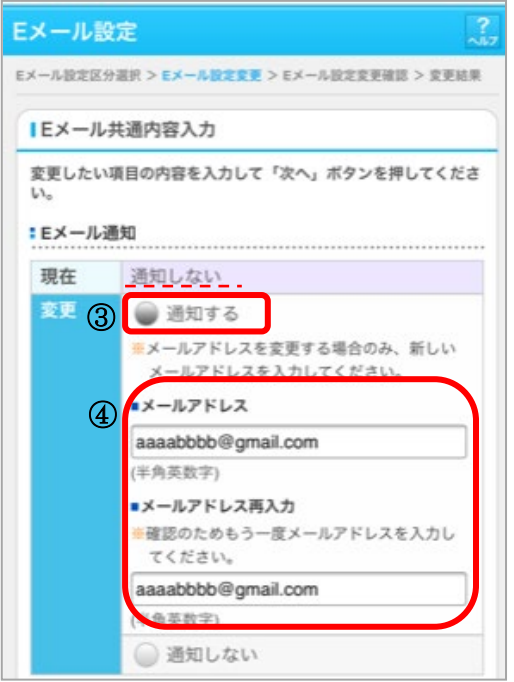

:Eメール通知サイクル 現在 <sub>変更</sub> ⑤ ●随時 時間指定 ○日に1回  $12*$ 图 曜日選択 [月] [火] [水] [本] [金] [土] [日] of hood hood hood hood hood ho 曜日選択の場合、1つ以上選択してください。 :金庫からのお知らせ (Eメール) 現在 現在 参望しない\_.<br>変更 6 全 系図する ● 希望する ※金庫からのお知らせを希望する場合は、EX ール通知の「通知する」を選択のうえ、メー

ルアドレスを入力してください。

※Eメール通知サイクルを変更した場合は、翌日以降に有効とな

(資金移動やパスワードロック時などにメールが送信される

●希望しない

りますので、あらかじめご了承ください。 ※Eメールアドレスの登録を推奨します。

ため、不正利用の早期発見につながります。)

 $\circled$ 

③Eメール通知「通知する」をタップします。 ※初期設定は「通知しない」になっています。

④メールアドレスを2箇所入力します。

⑤Eメール通知サイクルをいずれか1つ選択しま す。

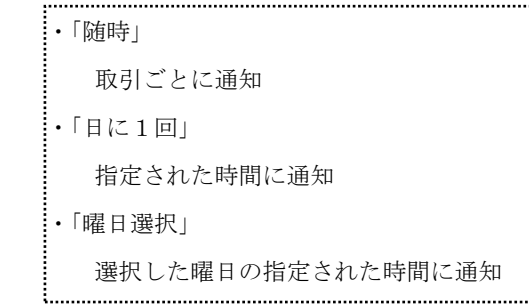

※翌日以降に有効となります。

⑥金庫からのお知らせ「希望する」をタップしま す。 ※初期設定は「希望しない」になっています。

⑦「次へ」をタップします。

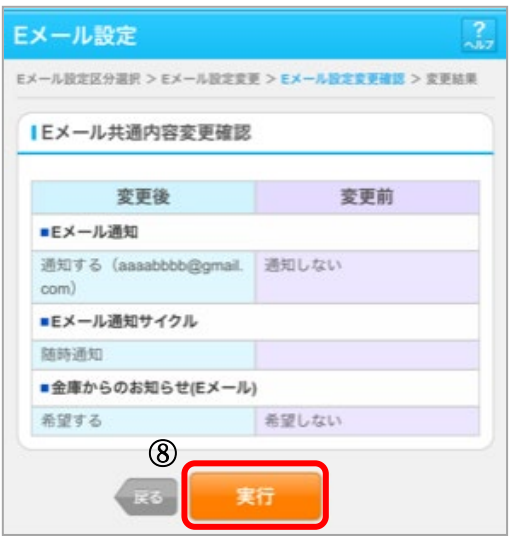

⑧内容をご確認のうえ、「実行」をタップし ます。

訂正する場合は、「戻る」をタップします。

◆Eメール共通内容の変更が完了しました。 変更結果が表示されます。

次に、Eメールの通知設定を変更します。

変更しない場合は、右上の「メイン画面」をタップします。 ⇒9ページへ

⑨「取引通知設定」をタップします。

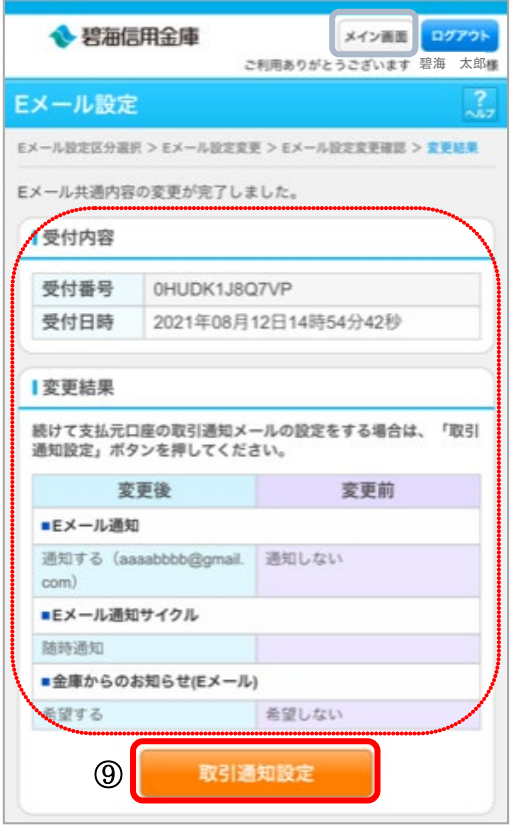

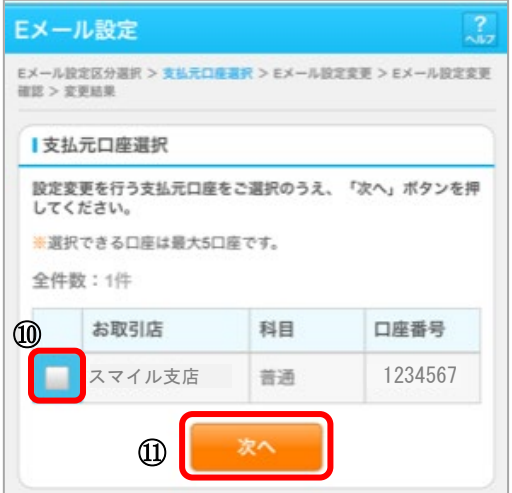

⑩Eメール設定を行う支払元口座を選択し ます。

・最大5口座まで選択できます。

⑪「次へ」をタップします。

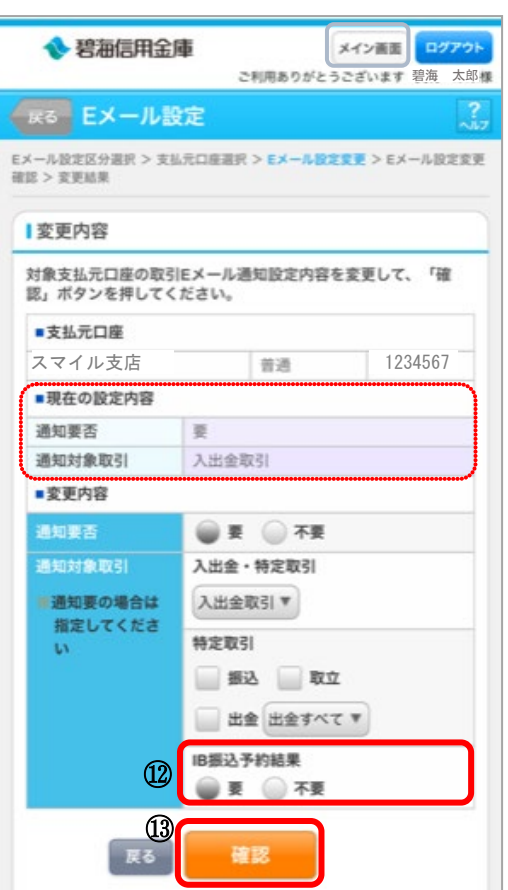

⑫IB 振込予約結果「要」を選択します。

⑬「確認」をタップします。

「現在の設定内容」から変更しない場合は、 右上の「メイン画面」をタップします。 ⇒9ページへ

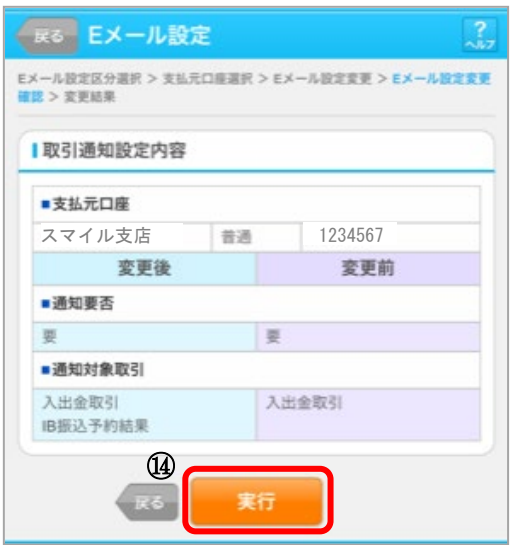

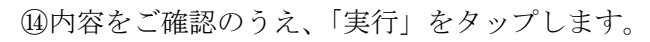

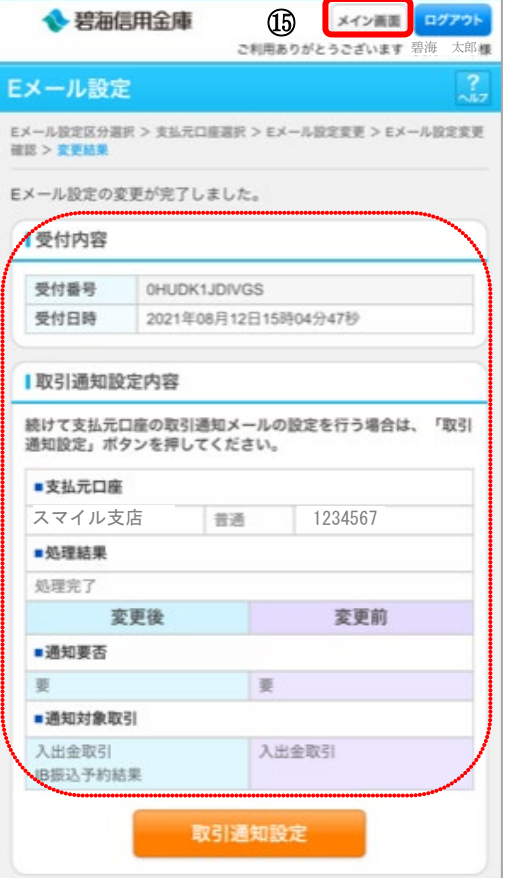

◆Eメール設定の変更が完了しました。 変更内容が表示されます。

⑮「メイン画面」をタップします。

# 初期設定は以上になります。

「メイン」画面

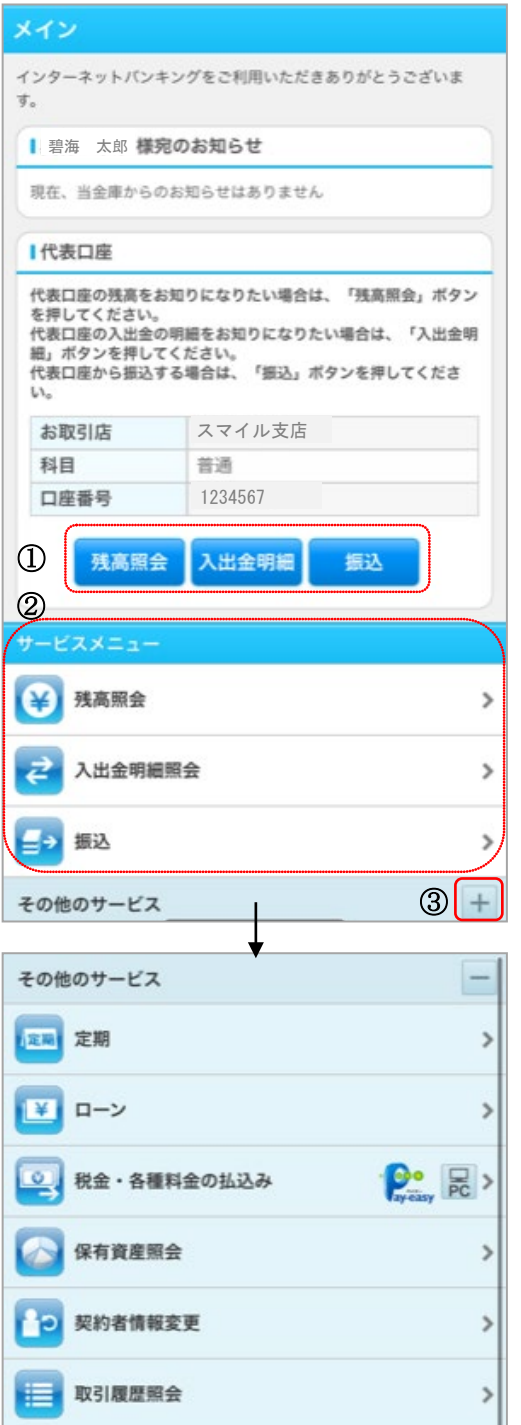

①代表口座からのお取引を行います。

②サービスメニューからは利用口座からのお取引 も行えます。

③その他のサービスの「+」をタップすると メニューが表示されます。

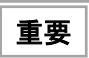

10万円以上の振込を行う場合は、 ワンタイムパスワードの利用登録が必要です。

利用登録手順については、以下をご覧ください。 [https://www.hekishin.jp/service/open/pib/one](https://www.hekishin.jp/service/open/pib/onepw/) [pw/](https://www.hekishin.jp/service/open/pib/onepw/)